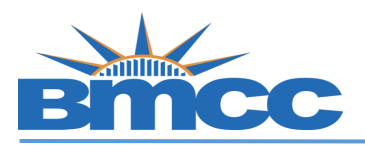

## How to Swap a Class via Schedule Builder

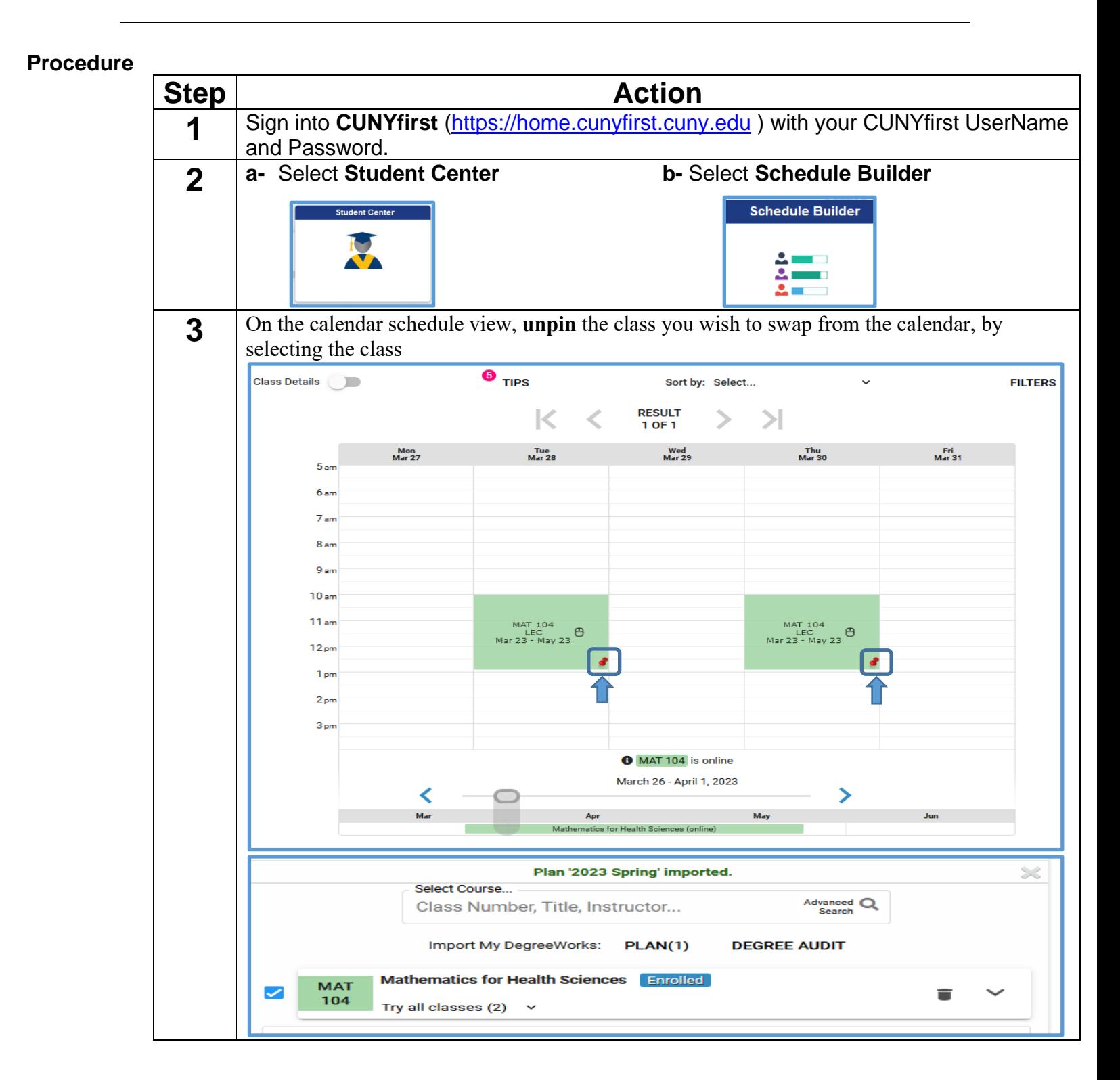

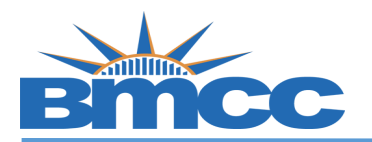

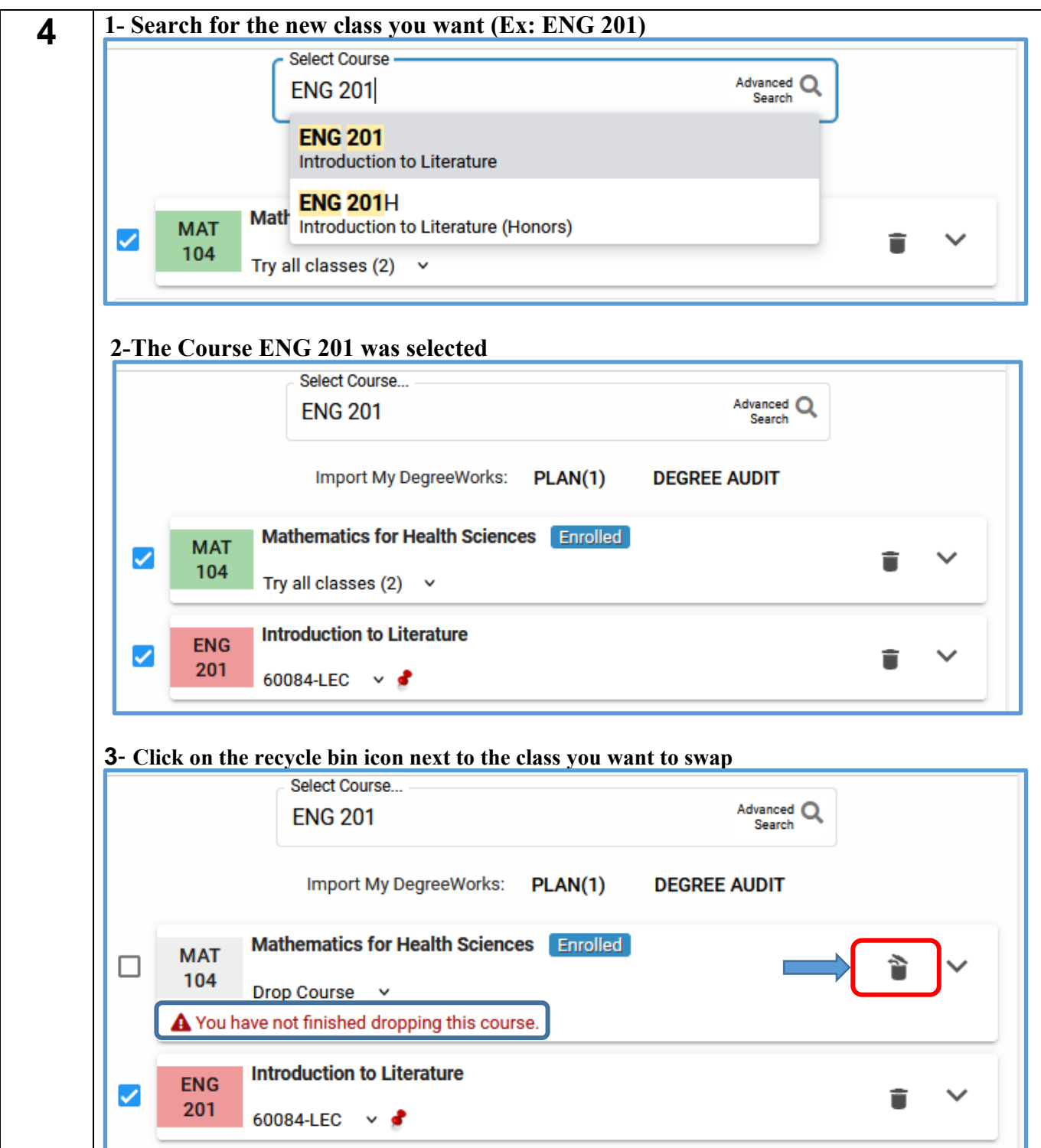

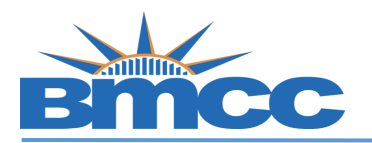

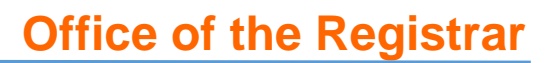

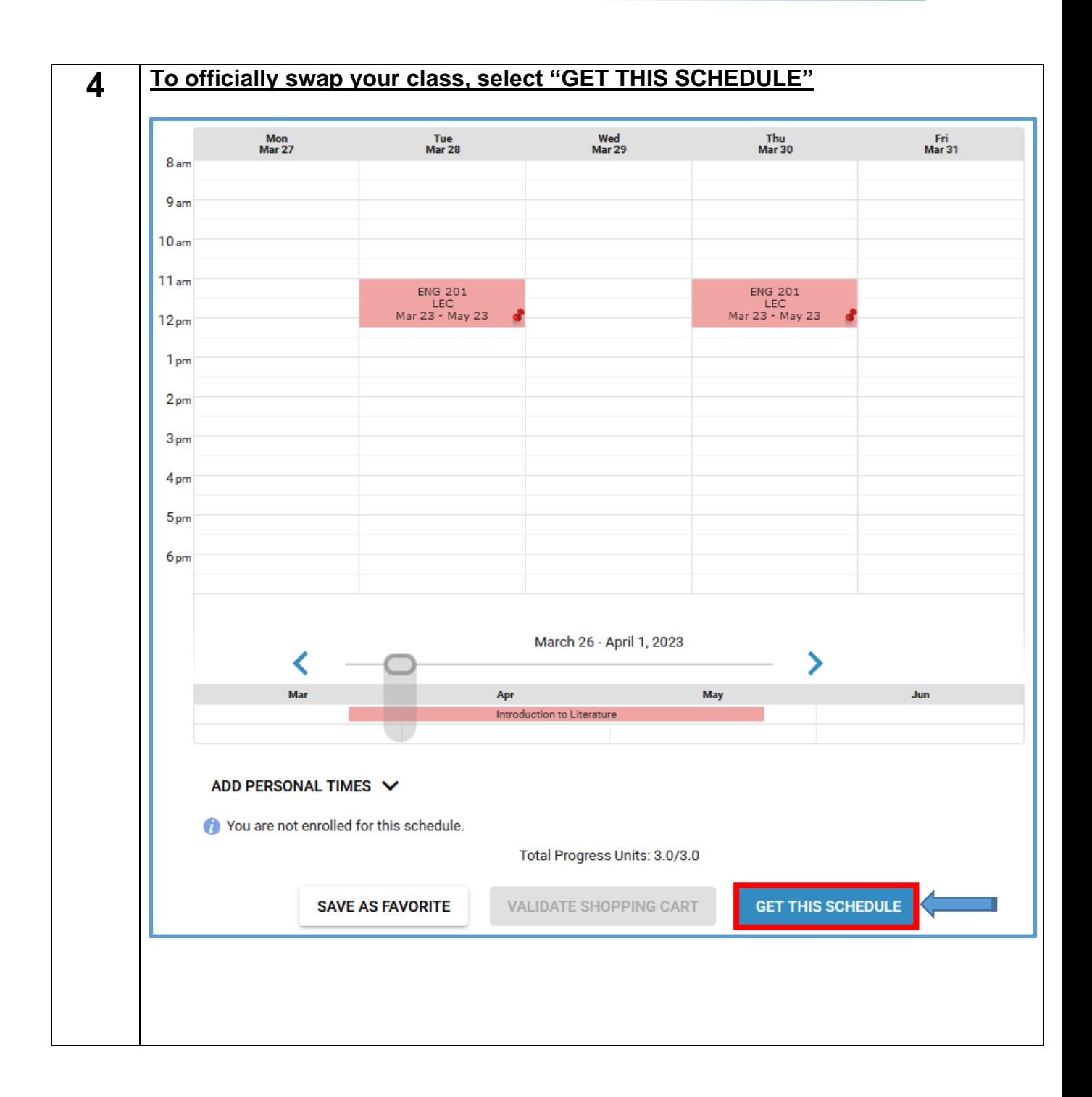

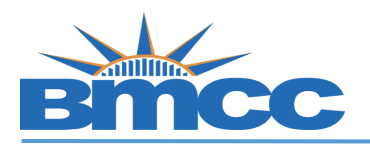

**5**

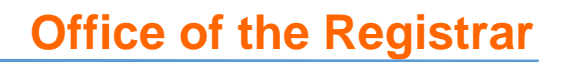

**a-** Make sure the previous class to swap with has **"Drop"** and the new class has drop down that indicates **"Enroll"**

**b-** Then select **"DO ACTIONS"** button to finalize the class swap

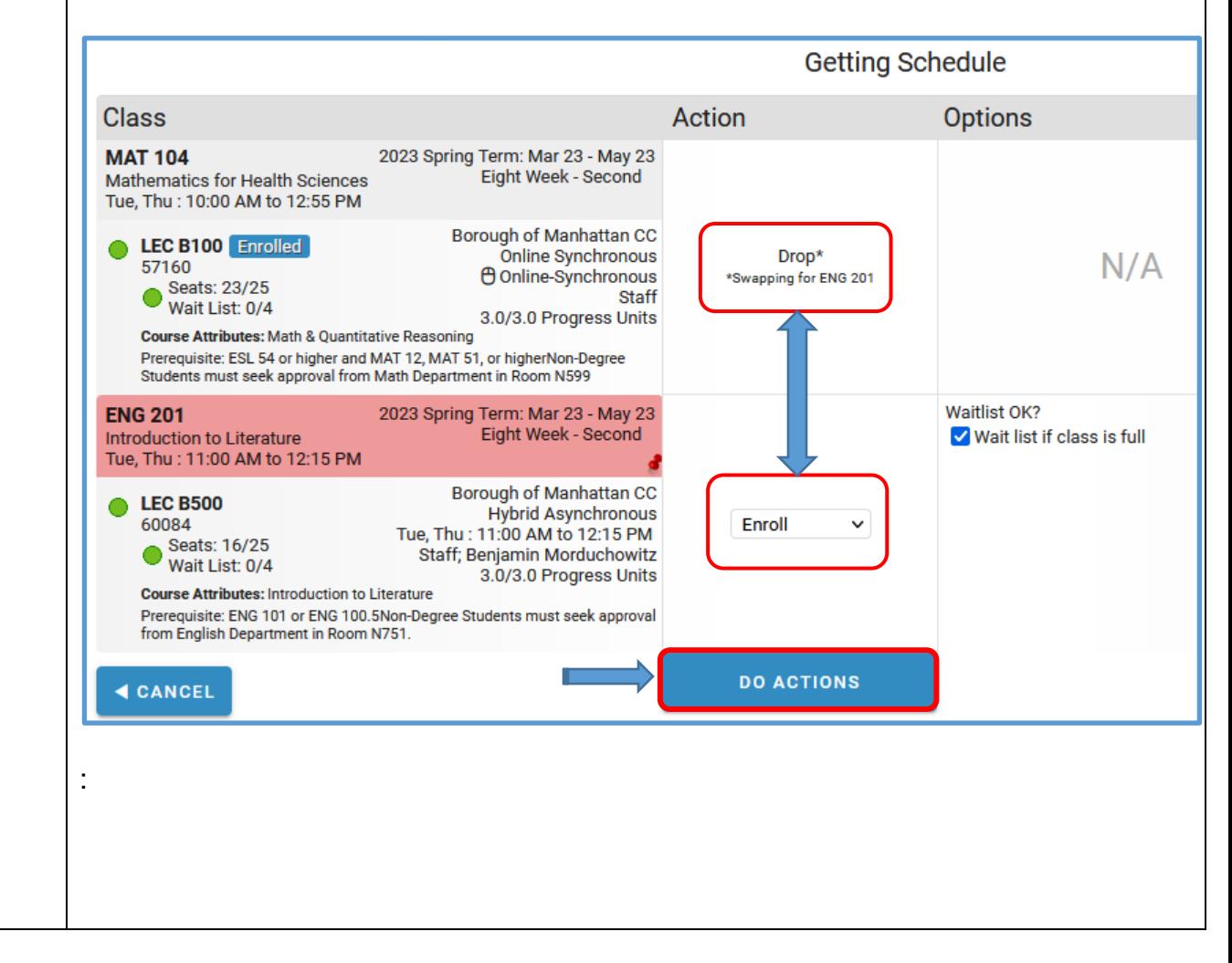

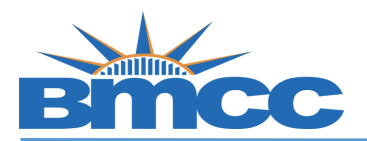

## **Office of the Registrar**

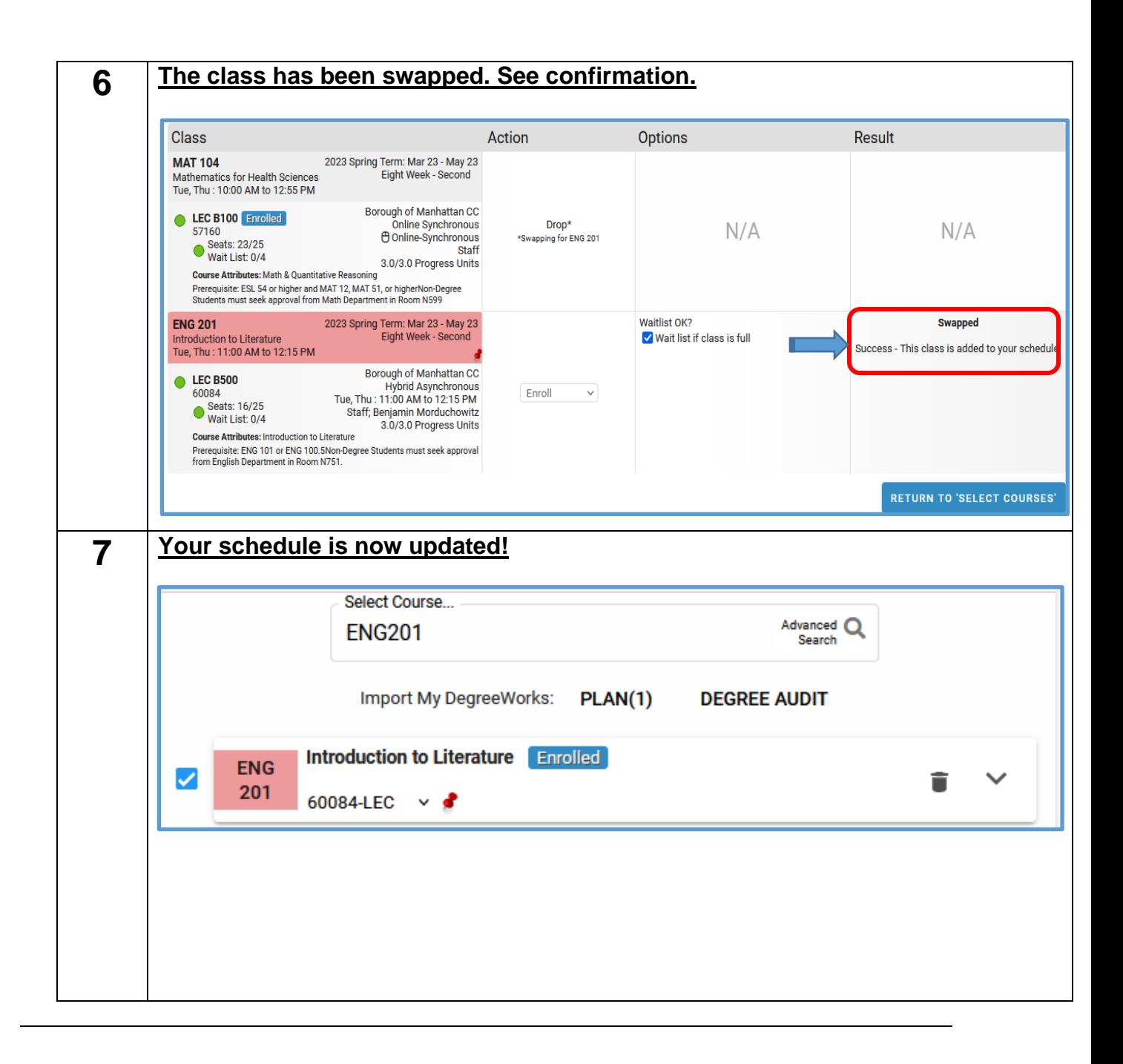